## **Videos-- Finding them in the Library Catalog**

To limit your search to videos (DVD, videotape, streaming, etc) either in the library or in the Media Resource center:

- 1. Go to [librarycat.drew.edu](https://librarycat.drew.edu)
- 2. In the search form that comes up, click on the **item type** box and choose either **Video DVDs** or **Video VHSs**

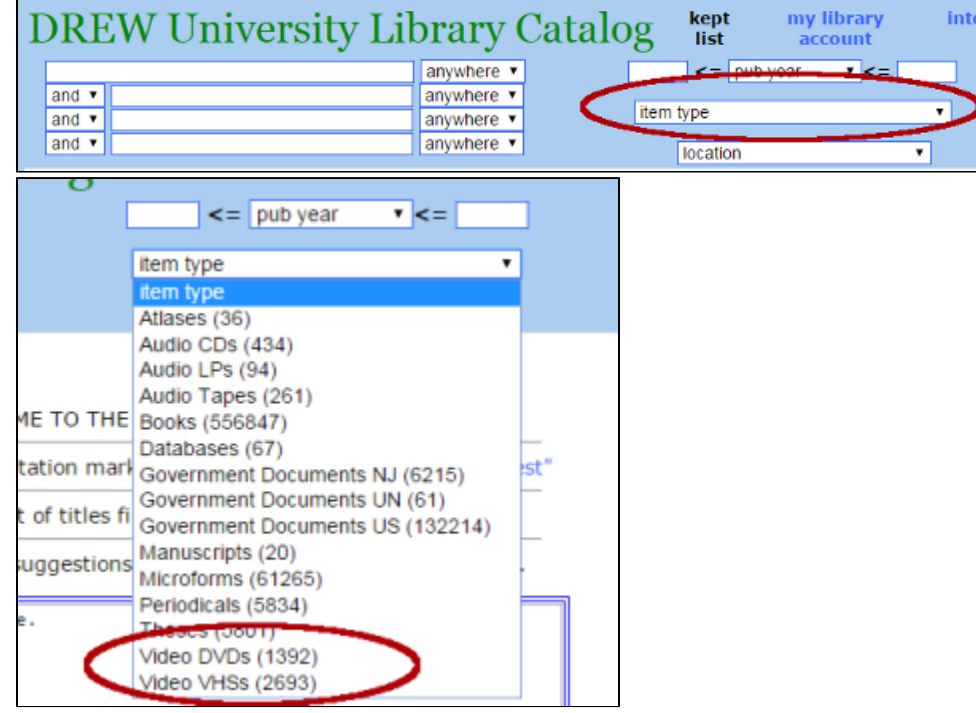

- 3. This will list ALL the videos of that type in the catalog.
- 4. To limit your search, enter keywords to search by in the first search box on the screen (The search results will update when you press Enter) my library İn

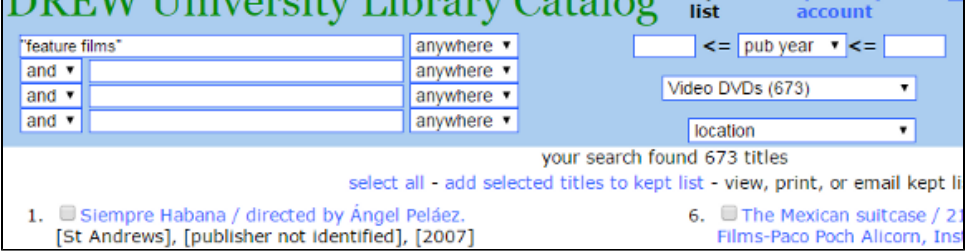

(The example above shows how to get a list of feature films, in other words, general movies. Another search term you may want to use is "documentary films")